## Within the SLDS, Click the TRL Tab

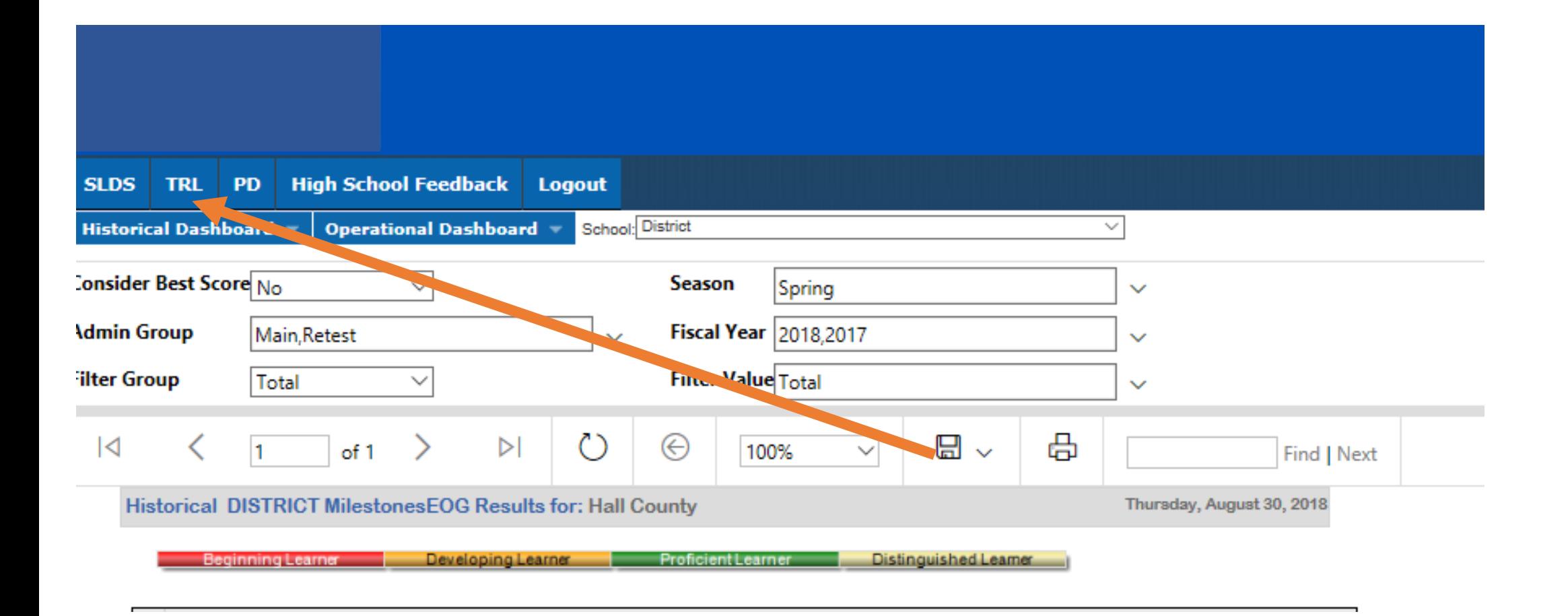

## Then, Select the Essential Toolkit Button

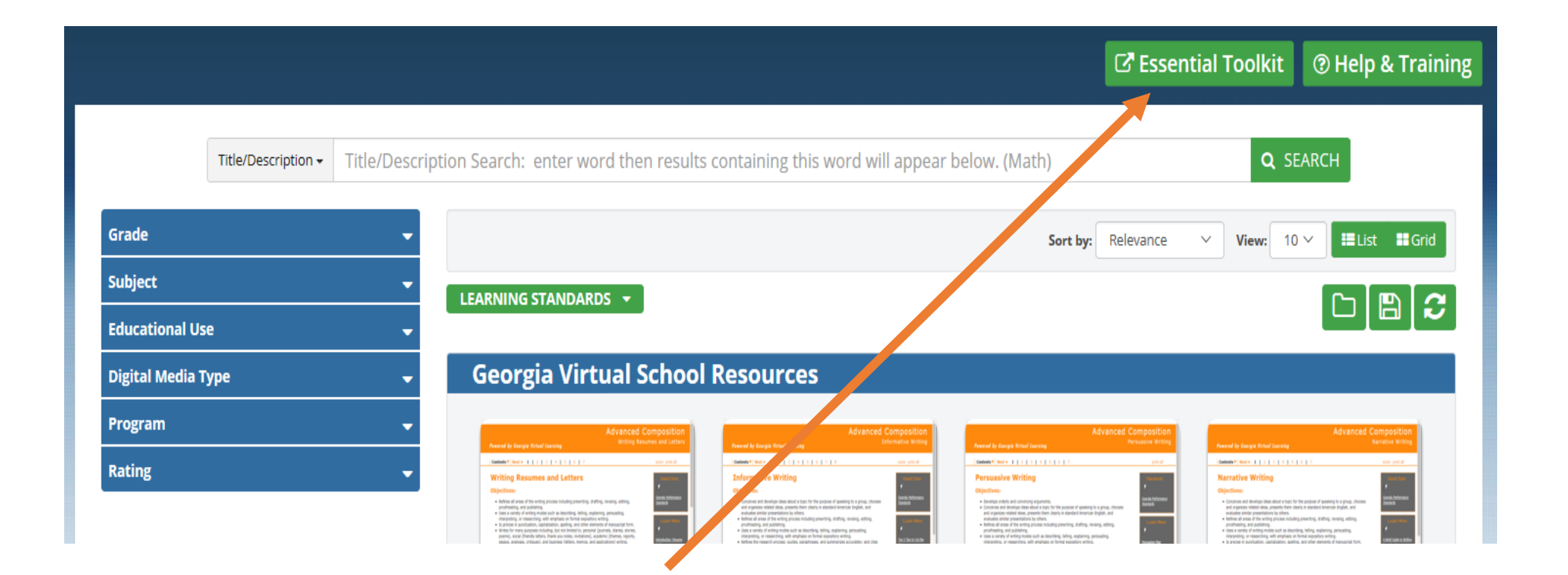

## Select From Various Categories

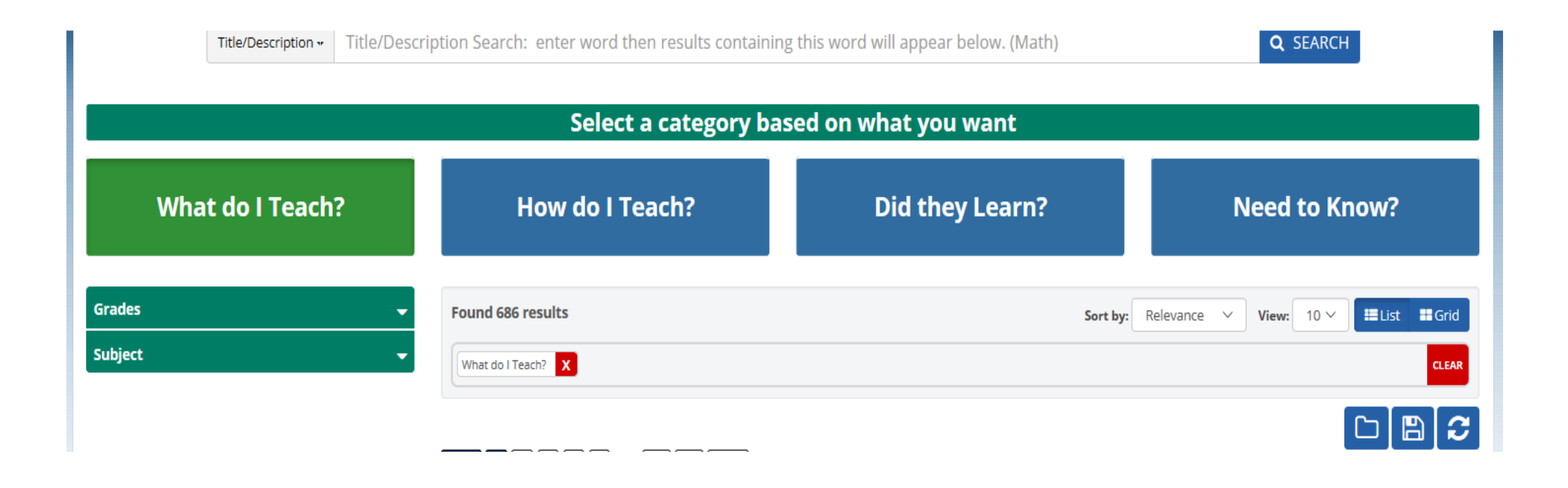